## SPIテストセンターについて

札幌、仙台、東京、名古屋、大阪、広島、福岡の常設会場のほか、試験期間の令和5年7月30日 (日)までの期間に開設している臨時会場の中から、受験する会場を選択することができます。 各会場の所在地・営業日等詳細は、https://www.spi.recruit.co.jp/testcenter/をご覧ください。

## (1) 事前準備

①パソコン及びインターネット環境の準備

受験手続には、テストセンターIDの取得等のため、パソコンやスマートフォンなどの電子機器 とインターネット環境が必要です。

②メールの受信設定

「ro-gnps@city.akita.lg.jp」から送信されるメールを受信できるよう設定してください。電子 メールの設定不備や通信障害等については、本市では一切の責任を負いかねます。

③メールアドレス

メールアドレスは、必ずパソコン用のメールアドレスをご使用ください(フリーアドレス可)。 携帯電話のメールアドレスの場合、本市からのメールが受信できないことが想定されます。

(2) テストセンター受験の流れ

受験者 インファイル かんこう かんじょう 秋田市

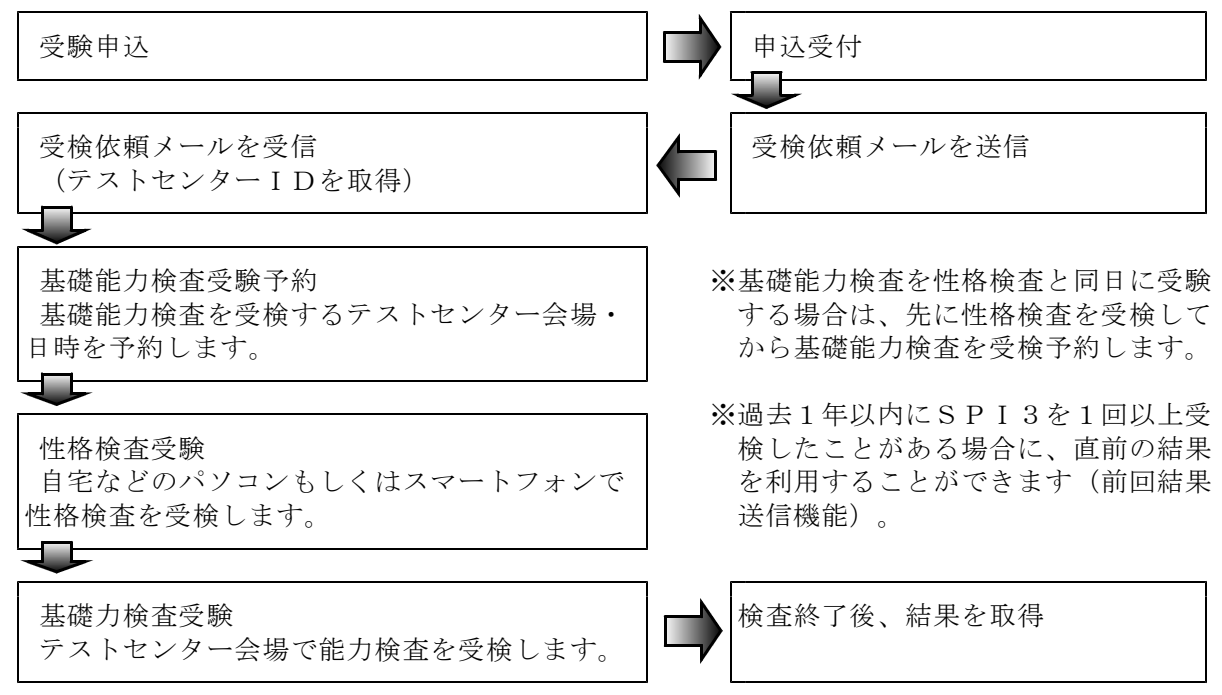

## 電子申請・届出サービスによる受験申込について

秋田市電子申請・届出サービス QRコード

【申込までの流れ】

- ① 秋田市ホームページの「秋田市電子申請・届出サービス」へアクセスします。
- ② 手続申込フォームから志望する受験申込手続を選択します。
- ③「手続き申込」画面から、利用者ログインします。(利用者登録する、しない、どちらでも構いません)
- ④ メールアドレスを入力し送信すると、受験申込サイトのURLが届きます。
- ⑤ 同サイトにアクセスし、必要項目を入力してください。 ※必須項目以外の入力箇所も含め、漏れなく入力してください。 【注意】 写真データは横向きに表示されることがあるため、必ず申込確認ページの「PDFプレビュー」により、

正しく表示されていることを確認してください。横向き等に表示されている場合は、正しく表示されるよ う、写直を撮り直してデータを添付してください。

- ⑥ PDFプレビューで全ての項目が正しく表示されていることを確認し、「申込む」をクリックしてください。
- ⑦ 申込を行うと、申込完了通知が送信されますので、メールの中に記載されている整理番号とパス ワードを保管してください。

【申込後~受験票発送までの流れ】

- ⑧ 人事課で受付を終えると、登録したメールアドレスに通知メールが届きます。
- ⑨ 「秋田市電子申請・届出サービス」へアクセスし、申込内容照会フォームで、⑦で保管した整理番号 とパスワードを入力しログインしてください。
- ⑩ 申込詳細画面の「返信添付ファイル1」から受験票をダウンロードしてください。
- ⑪ 受験票は第1次試験等で確認しますので、印刷して保管するか、画像として保管するなど、試験時に すぐに確認できるように準備してください。

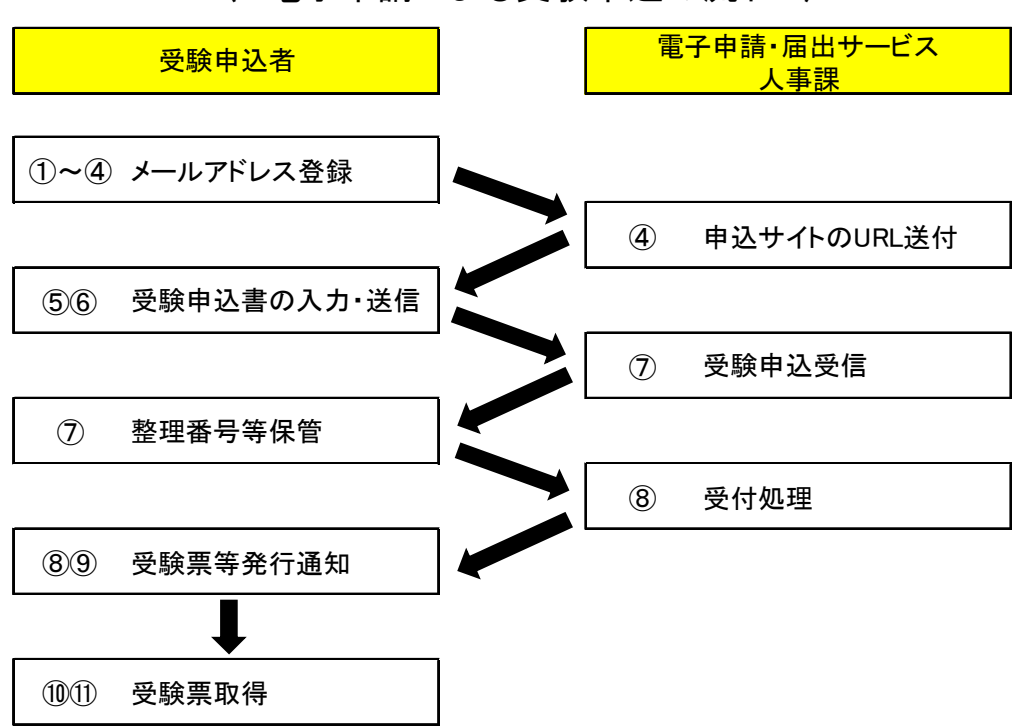

〈 電子申請による受験申込の流れ 〉

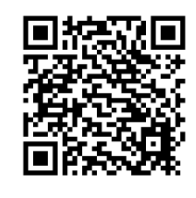